## **Configurare il servizio DHCP in uno Switch Multilayer per più VLAN**

Si vuole attivare la configurazione dinamica degli indirizzi IP nelle diverse VLAN di una rete aziendale.

Questo risulta particolarmente comodo nel caso si voglia favorire l'utilizzo di dispositivi mobili, che potranno essere collegati ad uno switch con cavo Ethernet o in modalità wireless mediante degli Access Point.

La presenza di diverse VLAN consente di tenere separato il traffico di broadcast dei diversi uffici e di avere la possibilità di controllare il traffico tra gli stessi.

Si ricorda che il protocollo DHCP (Dynamic Host Configuration Protocol) prevede che che, quando un dispositivo entra in una rete, esso invii in broadcast un pacchetto di DHCP DISCOVERY per individuare l'eventuale entra in una rete, esso invii in broadcast un pacchetto di DHCP DISCOVERY per individuare l'eventuale<br>presenza di un server DHCP. Questo pacchetto raggiunge tutti i dispositivi della VLAN dove è entrato tale presenza di un server DHCP. Questo pacchetto raggiunge tutti i dispositivi della VLAN dove è entr.<br>dispositivo e pertanto è fondamentale che il server DHCP sia collocato all'interno di questa VLAN.

A ogni porta dello Switch Multilayer a cui si attacca direttamente un dispositivo è associata una VLAN.

Nel caso in cui ad una porta dello Switch Multilayer si attacchi uno switch "normale" (di livello 2) si può avere associata una VLAN oppure un collegamento TRUNK: nel primo caso tutte le porte dello switch normale apparterranno alla medesima VLAN, nel secondo caso si possono avere porte associate a diverse VLAN (si vedano i due seguenti schemi di rete).

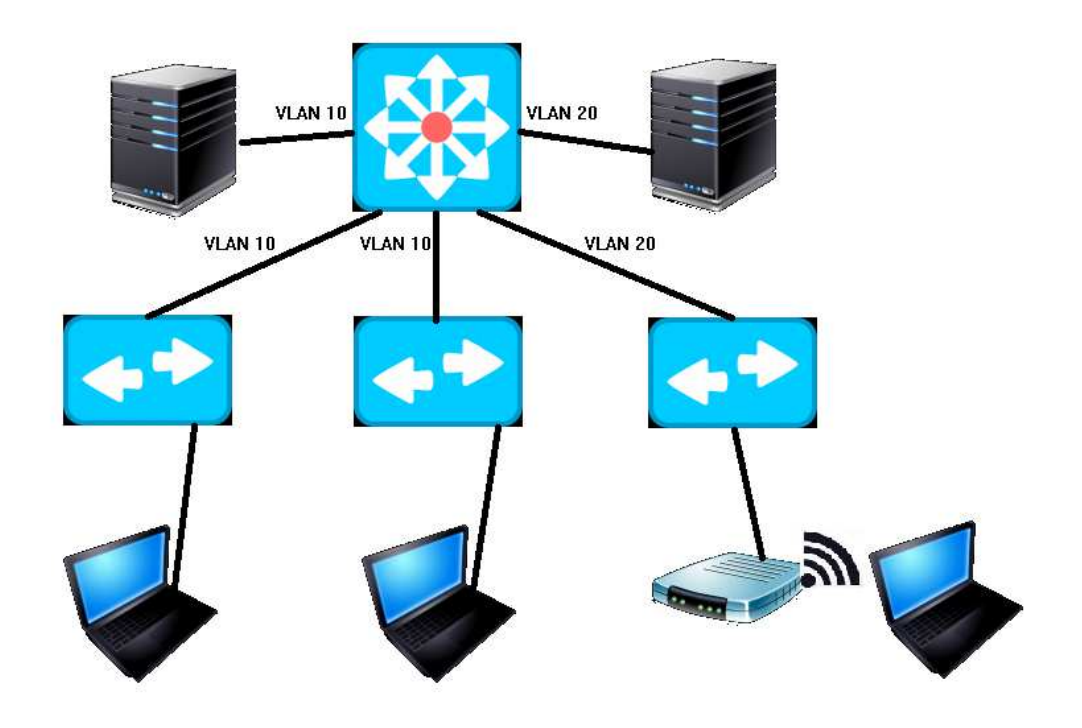

Rete con 2 VLAN e 2 server DHCP

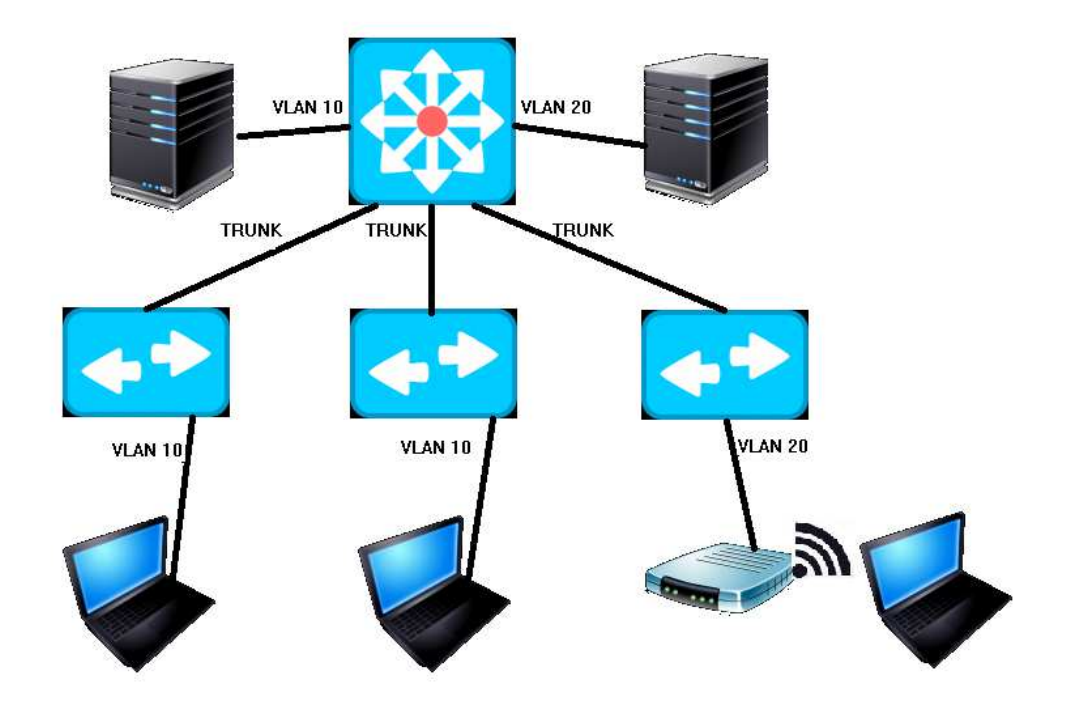

La rete di prima con collegamenti TRUNK tra gli switch - ma per i pc non cambia nulla

Si predispone il seguente piano degli indirizzi per le due VLAN dell'esempio suindicato:

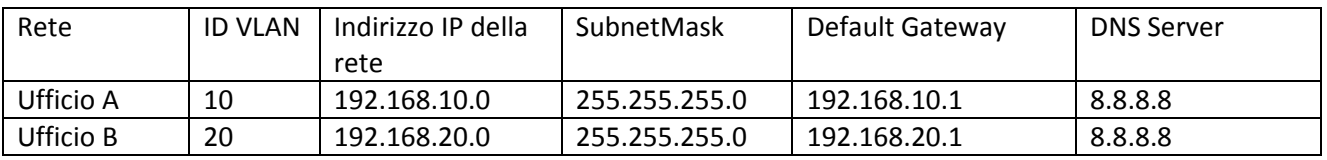

Il server DHCP della VLAN 10 avrà come indirizzo IP 192.168.10.254 con subnetmask 255.255.255.0 e il suo servizio DHCP sarà configurato come segue per consentire la connessione di 200 computer:

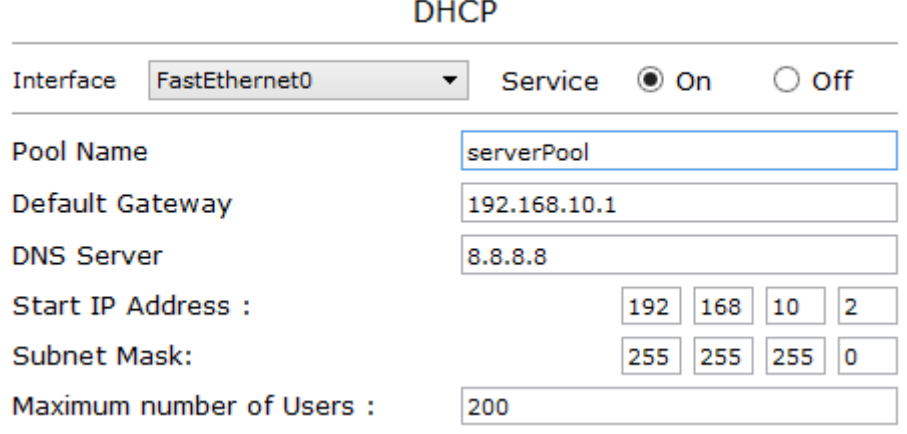

Configurazione del servizio DHCP per la VLAN 10

Analogamente, il server DHCP della VLAN 20 avrà indirizzo IP 192.168.20.254 con subnetmask 255.255.255.0 e il suo servizio DHCP prevederà un pool di 200 indirizzi IP a partire da 192.168.20.2:

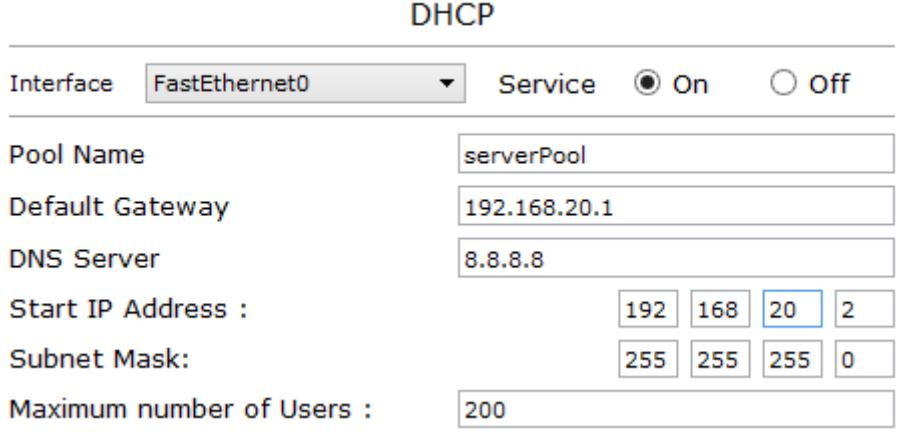

Configurazione del servizio DHCP per la VLAN 20

A questo punto si propone una soluzione diversa che sfrutta la possibilità dello Switch Multilayer di fornire esso stesso il servizio DHCP alle diverse VLAN, senza bisogno di avere una pluralità di macchine aggiuntive a questo scopo.

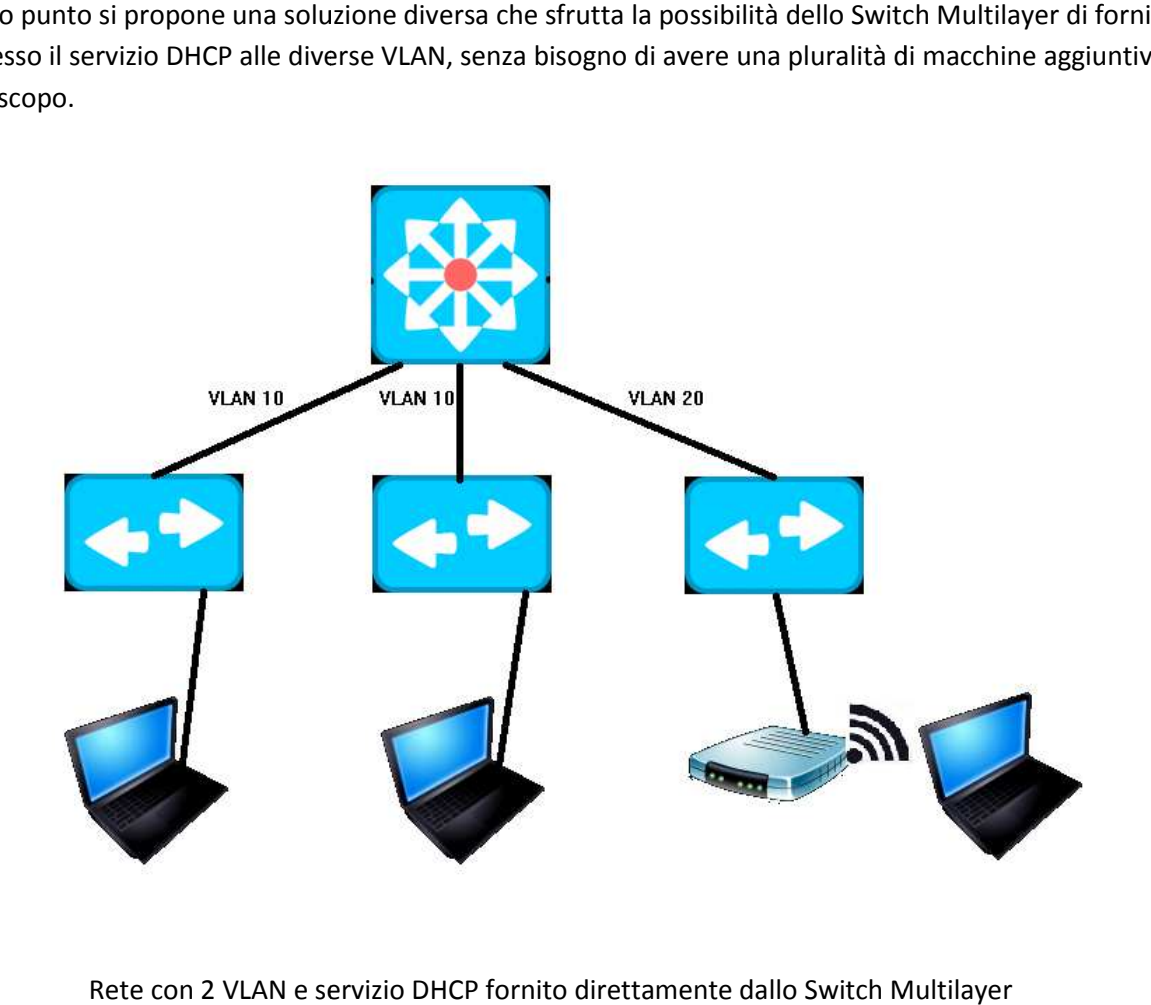

Rete con 2 VLAN e servizio DHCP fornito direttamente dallo Switch Multilay

La logica della configurazione del servizio DHCP fornito dallo Switch Multilayer è quella di **definire un diverso Pool di indirizzi IP per ciascuna VLAN.** 

Lo Switch Multilayer sarà poi in grado di individuare correttamente il Pool da cui attingere gli indirizzi IP per un determinato richiedente poiché esso conosce le diverse VLAN e gli indirizzi IP dei default gateway per le stesse (si tratta delle SVI = Switch Virtual Interface).

Ecco i comandi di configurazione del servizio DHCP:

Switch(config)# ip dhcp pool pool-10  $\rightarrow$  si definisce un pool di nome "pool-10" (per la VLAN 10) Switch(config-dhcp)# network 192.168.10.0 255.255.255.0 → si definisce la rete da utilizzare Switch(config-dhcp)# default-router 192.168.10.1 > si specifica il default gateway da utilizzare Switch(config-dhcp)# dns-server 8.8.8.8 → si specifica il server dns Switch(config-dhcp)# **exit** Switch(config)# **ip dhcp excluded-address 192.168.10.1**  $\rightarrow$  si esclude dal pool l'indirizzo già usato Switch(config)# **service dhcp**  $\rightarrow$  si attiva il servizio DHCP

Si prosegue in modo del tutto analogo con il secondo pool di indirizzi, per la VLAN 20:

Switch(config)# ip dhcp pool pool-20  $\rightarrow$  si definisce un pool di nome "pool-20" (per la VLAN 20) Switch(config-dhcp)# network 192.168.20.0 255.255.255.0 → si definisce la rete da utilizzare Switch(config-dhcp)# **default-router 192.168.20.1** → si specifica il default gateway da utilizzare Switch(config-dhcp)# **dns-server 8.8.8.8** → si specifica il server dns Switch(config-dhcp)# **exit** Switch(config)# **ip dhcp excluded-address 192.168.20.1**  $\rightarrow$  si esclude dal pool l'indirizzo già usato Switch(config)# **service dhcp →** si attiva il servizio DHCP (in effetti era già attivo)

Le SVI definite nello Switch Multilayer rendono inequivocabile la determinazione del pool di indirizzi Ip da utilizzare per le due VLAN:

Switch(config)# interface vlan10 Switch(config-if)# ip address 192.168.10.1 255.255.255.0 Switch(config-if)# interface vlan20 Switch(config-if)# ip address 192.168.20.1 255.255.255.0

A questo punto il primo computer che entra nella VLAN 10 acquisirà la seguente configurazione:

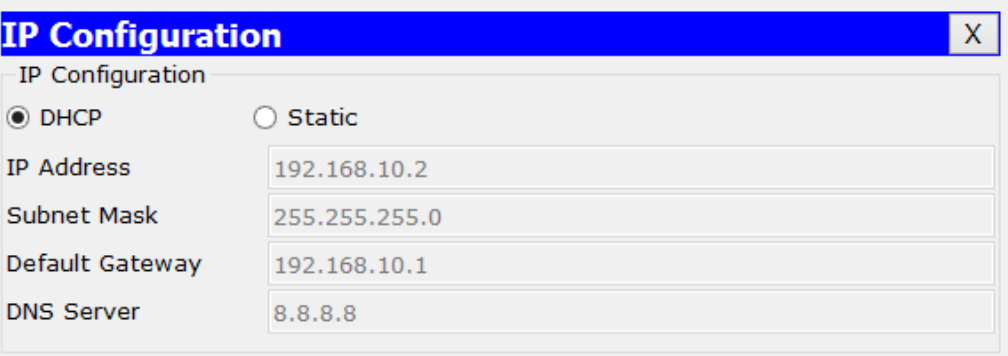

Configurazione Dinamica di un computer della VLAN 10

Analogamente, il primo computer che si collega alla VLAN 20 avrà la seguente configurazione dinamica:

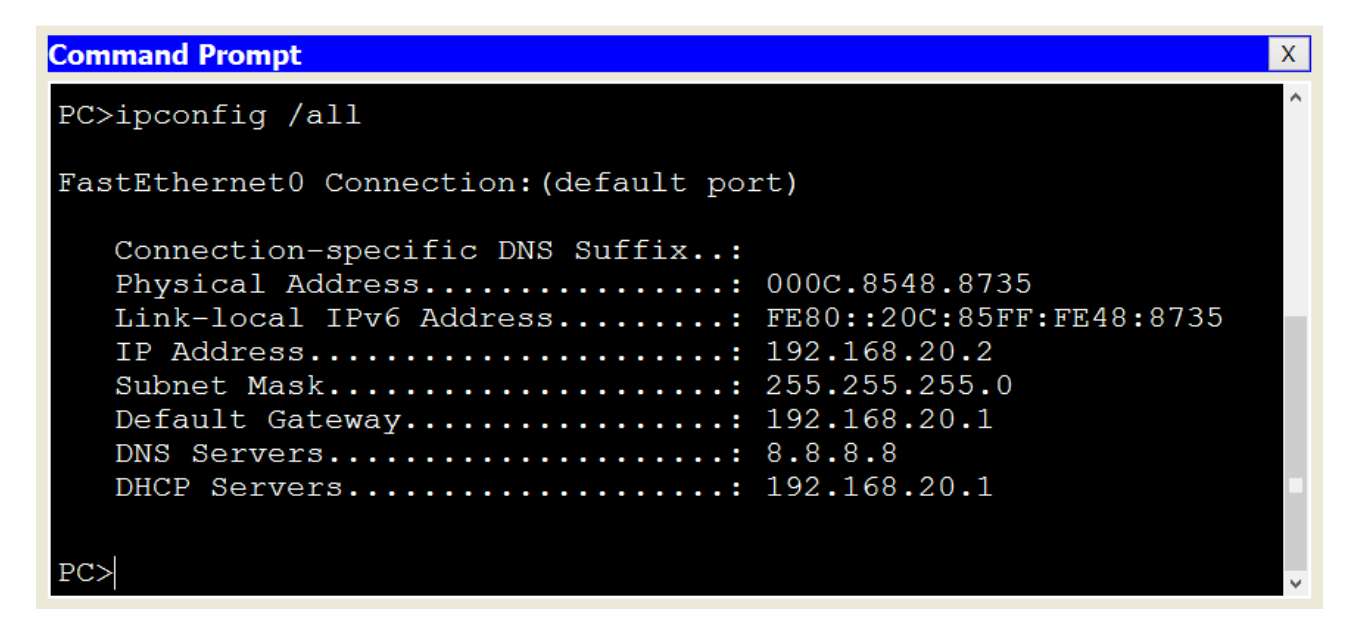

Configurazione dinamica di un computer della VLAN 20

Nota: se si volesse escludere un range di indirizzi dall'assegnazione dinamica mediante servizio DHCP, si dovrebbe dare il seguente comando:

Switch(config)# **ip dhcp excluded-address 192.168.20.1** 192.168.20.9 → si escludono i primi 9 indirizzi